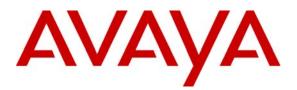

Avaya Solution & Interoperability Test Lab

### Application Notes for Configuring Altavox Communications SIP Trunking Service with Avaya IP Office using SIP Registration - Issue 1.0

#### Abstract

These Application Notes describe the procedures for configuring Session Initiation Protocol (SIP) Trunking between the Altavox Communications SIP Trunking service and Avaya IP Office using SIP registration.

The Altavox Communications SIP Trunking service provides PSTN access to enterprise sites connected to the Altavox Communications network via a SIP trunk as an alternative to legacy analog or digital trunks. This approach generally results in lower cost for the enterprise.

Information in these Application Notes has been obtained through DevConnect compliance testing and additional technical discussions. Testing was conducted via the DevConnect Program at the Avaya Solution and Interoperability Test Lab.

### 1. Introduction

These Application Notes describe the procedures for configuring Session Initiation Protocol (SIP) trunking between the Altavox Communications SIP Trunking service and Avaya IP Office with SIP registration.

The Altavox Communications SIP Trunking service provides PSTN access to enterprise sites connected to the Altavox Communications network via a SIP trunk as an alternative to legacy analog or digital trunks. This approach generally results in lower cost for the enterprise.

#### 1.1. Interoperability Compliance Testing

A simulated enterprise site with Avaya IP Office was connected to the Altavox Communications SIP Trunking service. To verify SIP trunking interoperability the following features and functionality were exercised during the interoperability compliance test:

- SIP Registration to the network
- Response to SIP OPTIONS queries
- Incoming PSTN calls to various phone types at the enterprise site, including H.323, digital, and analog telephones. All inbound PSTN calls to the enterprise site were routed over the SIP trunk from the service provider.
- Outgoing PSTN calls from various phone types at the enterprise site, including H.323, digital, and analog telephones. All outbound PSTN calls from the enterprise site were routed over the SIP trunk to the service provider.
- Inbound and outbound PSTN calls to/from soft clients, including Avaya IP Office Phone Manager and Avaya IP Office Softphone. Avaya IP Office Phone Manager supports two modes (PC softphone and telecommuter). Both clients in each supported mode were tested.
- Various call types including local, long distance, international, outbound toll-free and emergency calls (911)
- G.711A and G.711MU Codec Support
- Caller ID presentation and Caller ID restriction
- DTMF transmission using RFC 2833
- Voicemail navigation for inbound and outbound calls
- User features such as hold and resume, transfer, and conference
- Off-net call forwarding and twinning

Items not supported or not tested included the following:

- Dialing 0 for Operator is supported but dialing 0 + 10 digits is not.
- T.38 fax
- 411 is not supported

# Please refer to Section 6 for complete test results, observations, limitations and any necessary workarounds.

### 1.2. Support

For technical support on Altavox Communications SIP Trunking service, contact Altavox Communications using the contact and support links at <u>http://www.altavox.net</u>.

### 2. Reference Configuration

**Figure 1** illustrates the test configuration. The test configuration shows an enterprise site connected to the Altavox Communications SIP Trunking service.

Located at the enterprise site is an Avaya IP Office 500. Endpoints include an Avaya 1600 Series IP Telephone (with H.323 firmware), an Avaya 5600 Series IP Telephone (with H.323 firmware), an Avaya 9600 Series IP Telephone (with H.323 firmware), an Avaya IP Office Phone Manager, an Avaya IP Office Softphone, an Avaya 5420 Digital Telephone, and an Avaya 6211 Analog Telephone. The site also has a Windows 2003 Server running Avaya Voicemail Pro for voicemail and running Avaya IP Office Manager for configuring Avaya IP Office.

For security purposes, any public IP addresses or PSTN routable phone numbers used in the compliance test are not shown in these Application Notes. Instead, public IP addresses have been replaced with private addresses and all phone numbers have been replaced with numbers that can not be routed by the PSTN.

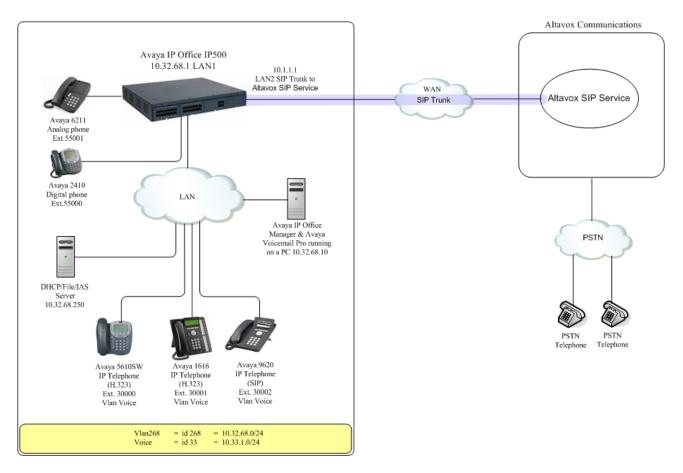

Figure 1: Test Configuration

Avaya IP Office registered with the Altavox SIP Trunking service using credentials provided by Altavox Communications. For the purposes of the compliance test, users dialed a short code of 9 + N digits to send digits across the SIP trunk to Altavox Communications. The short code of 9 is stripped off by Avaya IP Office but the remaining N digits were sent unaltered to Altavox Communications. For calls within the North American Numbering Plan (NANP), the user dialed 11 (1 + 10) digits. Thus for these NANP calls, Avaya IP Office sent 11 digits in the Request URI and the To header of an outbound SIP INVITE message. It was configured to send 10 digits in the From header. For inbound calls, Altavox SIP Trunking service sent 10 digits in the Request URI and the To field of inbound SIP INVITE messages.

Altavox Communications uses the phone number in the From header of a SIP INVITE message to authenticate the calling party. Thus, a call would be rejected by the network unless the From header contains a number known to Altavox Communications. This is especially important for incoming calls from the PSTN that are redirected back to the PSTN by call forwarding or twinning. For call forwarding, Avaya IP Office always sends the number of the forwarding phone in the From header. This is a number known to Altavox Communications. As a result, the call display on the destination phone shows the forwarding party not the original caller. For twinning, this behavior can be slightly altered through configuration. See **Sections 4.3** and **4.4** for details.

In an actual customer configuration, the enterprise site may also include additional network components between the service provider and Avaya IP Office such as a session border controller or data firewall. A complete discussion of the configuration of these devices is beyond the scope of these Application Notes. However, it should be noted that SIP and RTP traffic between the service provider and Avaya IP Office must be allowed to pass through these devices.

### 3. Equipment and Software Validated

| The following coving the the | and a ofference of improvements | no wood for the cor | male configuration | marridade  |
|------------------------------|---------------------------------|---------------------|--------------------|------------|
| The following edulpment      | and software/firmware we        | re used for the sat | пре соптупланов    | provided:  |
|                              |                                 |                     |                    | provide at |

| Avaya Telephony Components          |                                           |  |  |
|-------------------------------------|-------------------------------------------|--|--|
| Equipment                           | Release                                   |  |  |
| Avaya IP Office 500                 | 6.0 (8)                                   |  |  |
| Avaya Voicemail Pro                 | 6.0.22                                    |  |  |
| Avaya IP Office Manager             | 8.0 (8)                                   |  |  |
| Avaya 1608SW IP Telephone (H.323)   | Avaya one-X Deskphone Value Edition 1.2.2 |  |  |
| Avaya 5620 IP Telephone (H.323)     | 2.9.1                                     |  |  |
| Avaya 9640SW IP Telephone (H.323)   | Avaya one-X Deskphone Edition 3.1         |  |  |
| Avaya IP Office Phone Manager       | 4.2.25                                    |  |  |
| Avaya IP Office Softphone           | 3.0                                       |  |  |
| Avaya 5420 Digital Telephone        | N/A                                       |  |  |
| Avaya 6211 Analog Telephone         | N/A                                       |  |  |
| Altavox Communications              |                                           |  |  |
| Altavox Communications SIP Trunking | N/A                                       |  |  |
| Service                             |                                           |  |  |

## 4. Configure Avaya IP Office

This section describes the Avaya IP Office configuration to support connectivity to the Altavox SIP Trunking service. Avaya IP Office is configured through the Avaya IP Office Manager PC application. From a PC running the Avaya IP Office Manager application, select **Start**  $\rightarrow$  **Programs**  $\rightarrow$  **IP Office**  $\rightarrow$  **Manager** to launch the application. Navigate to **File**  $\rightarrow$  **Open Configuration**, select the proper Avaya IP Office system from the pop-up window, and log in with the appropriate credentials. A management window will appear similar to the one in the next section. All the Avaya IP Office configurable components are shown in the left pane known as the Navigation Pane. The pane on the right is the Details Pane. These panes will be referenced throughout the Avaya IP Office configuration. All licensing, feature configuration and basic configuration that is not directly related to the interface with the service provider, such as twinning and IP Office Softphone support, is assumed to already be in place.

#### 4.1. LAN Settings

In the sample configuration, the MAC address *00E0705641F* was used as the system name. Both LAN1 and LAN2 on the IP Office were used for this configuration, LAN1 port for the enterprise network and LAN2 for the WAN. Since the LAN1 port is considered to be basic configuration, only LAN2 will be covered in this document. To access the LAN2 settings, first navigate to **System**  $\rightarrow$  **00E0705641F** in the Navigation Pane and then navigate to the **LAN2 LAN Settings** tab in the Details Pane. The **IP Address** and **IP Mask** fields are set from values shown in **Figure 1**. All other parameters should be set according to customer requirements.

| IP Offices                                                                                                    | Ø0E00705641F*                                                                                                    |
|----------------------------------------------------------------------------------------------------|----------------------------------------------------------------------------------------------------|
| IP Offices           ■ ★ BOOTP (2)           ■ ✓ Operator (3)           ■ ○ 00E00705641F           ■ ○ 00E00705641F           ■ ○ 00E00705641F           ■ ○ Control Unit (5)           ■ ○ Control Unit (5)           ■ ○ Control Unit (5)           ■ ○ Control Unit (5)           ■ ○ Control Unit (5)           ■ ○ Control Unit (5)           ■ ○ Control Unit (5)           ■ ○ Control Unit (5)           ■ ○ System (27)           ■ ○ User (27)           ■ ○ Service (0)           ■ ○ RAS (1) | System       LANI       LANZ       DNS       Voicemail       Telephony       Directory Services       System Events       SMTP       SMDR       Twinning       VCM       CCR         LAN Settings       VoIP       Network Topology       SIP Registrar       Image: Supervised System Events       SMTP       SMDR       Twinning       VCM       CCR         LAN Settings       VoIP       Network Topology       SIP Registrar       Image: Supervised System Events       SMTP       SMDR       Twinning       VCM       CCR         IP Address       10       1       1       1       Image: Supervised System Events       SMTP       SMDR       Twinning       VCM       CCR         IP Address       10       1       1       1       Image: Supervised System Events       SMTP       SMDR       Twinning       VCM       CCR         Primary Trans. IP Address       0       0       0       Image: Supervised System Events       Image: Supervised System Events       SMTP       SMDR       Twinning       VCM       CCR         Firewall Profile         Image: Supervised System Events       Image: Supervised System Events       Image: Supervised System Events       SMTP       Image: Supervised System Events       Image: Supervised System Events |
| Proming Call Route (7)     WanPort (0)     Directory (0)     Time Profile (0)     Firewall Profile (1)     Profile (3)                                                                                                    | Number Of DHCP IP Addresses     200       DHCP Mode       C Server     C Client       C Dialin     C Disabled   Advanced                                                                                                    |

On the **VoIP** tab in the Details Pane, check the **SIP Trunks Enable** box to enable the configuration of SIP trunks. The **RTP Port Number Range** can be customized to a specific range of receive ports for the RTP media. Based on this setting, Avaya IP Office would request RTP media be sent to a UDP port in the configured range for calls using LAN2. Avaya IP Office can also be configured to mark the Differentiated Services Code Point (DSCP) in the IP Header with specific values to support Quality of Service policies for both signaling and media. The **DSCP** field is the value used for media and the **SIG DSCP** is the value used for signaling. The specific values used for the compliance test are shown in the example below. All other parameters should be set according to customer requirements.

| 200E00705641F*                                                                                                    | <u>   ×   ×   &lt;</u>       | > |
|----------------------------------------------------------------------------------------------------|------------------------------|---|
| System       LAN1       LAN2       DNS       Voicemail       Telephony       Directory Services       System Events         LAN Settings       VoIP       Network Topology       SIP Registrar         Image: H323 Gatekeeper Enable       Image: H323 Gatekeeper Enable       Image: H323 Gatekeeper Enable         Image: SIP Registrar Enable       Image: SIP Registrar Enable       Image: SIP Registrar Enable         Image: H323 Auto-create Extn       Port Range (Minimum)       49152       Image: Application of the second of the second of the | s SMTP SMDR Twinning VCM CCR | > |
| DHCP Settings         Primary Site Specific Option Number (SSON)         Secondary Site Specific Option Number (SSON)         242         VLAN                                                                                                    |                              |   |
|                                                                                                    | OK Cancel Help               |   |

On the **Network Topology** tab in the Details Pane, configure the following parameters:

- Select the **Firewall/NAT Type** from the pull-down menu that matches the network configuration. No firewall or network address translation (NAT) device was used in the compliance test as shown in **Figure 1**, so the parameter was set to **Open Internet**.
- Set **Binding Refresh Time (seconds)** to *300*. This value is used as one input to determine the frequency at which Avaya IP Office will send SIP OPTIONS messages to the service provider. See **Section 4.9** for complete details.
- Set **Public IP Address** to the IP address of LAN2
- Set **Public Port** to **5060**.
- All other parameters should be set according to customer requirements.

| ××× | 1                                 | 00E00 <sup>-</sup>         | 705641F*                                   | <u>   ×   ×   &lt;   &gt;</u> |
|-----|-----------------------------------|----------------------------|--------------------------------------------|-------------------------------|
| s   | ystem LAN1 LAN2 DN                | IS Voicemail Telephony I   | Directory Services System Events SMTP SMDF |                               |
|     | LAN Settings VoIP Netw            | ork Topology SIP Registrar |                                            |                               |
|     | Network Topology Discove          | ery                        |                                            |                               |
|     | STUN Server IP Address            | 0 · 0 · 0 · 0              | STUN Port 3478 🛨                           |                               |
|     | Firewall/NAT Type                 | Open Internet              | •                                          |                               |
|     | Binding Refresh Time<br>(seconds) | 300 🛨                      |                                            |                               |
|     | Public IP Address                 | 10 - 1 - 1 - 1             |                                            |                               |
|     | Public Port                       | 5060 🕂                     | Run STUN Cancel                            |                               |
|     |                                   |                            | Run STUN on startup                        |                               |

#### 4.2. System Telephony Settings

Navigate to the **Telephony**  $\rightarrow$  **Telephony** tab on the Details Pane. Set the **Automatic Codec Preference** for the default codec to be used for intra-enterprise traffic. Choose the **Companding Law** typical for the enterprise location. For North America, *ULAW* is used. Uncheck the **Inhibit Off-Switch Forward/Transfer** box to allow call forwarding and call transfer to the PSTN via the service provider across the SIP trunk.

| System         LAN1         LAN2         DNS         Voicemail         Telephony         Directory Services         System Events         SMTP         SMDR         Twinning         VCM         CCR |                                           |  |  |  |
|----------------------------------------------------------------------------------------------------|-------------------------------------------|--|--|--|
| Telephony Tones & Music Call Log                                                                                                    |                                           |  |  |  |
| Analogue Extensions                                                                                                    | Companding Law                            |  |  |  |
| Default Outside Call Sequence Normal                                                                                                    | Switch Line ULAW Line                     |  |  |  |
| Default Inside Call Sequence Ring Type 1                                                                                                    |                                           |  |  |  |
| Default Ring Back Sequence Ring Type 2                                                                                                    | O ALAW C ALAW Line                        |  |  |  |
| Dial Delay Time (secs)                                                                                                    | DSS Status                                |  |  |  |
| Dial Delay Count 0                                                                                                    | 🔽 Auto Hold                               |  |  |  |
| Default No Answer Time (secs)                                                                                                    | 🔽 Dial By Name                            |  |  |  |
| Hold Timeout (secs)                                                                                                    | Show Account Code                         |  |  |  |
| Park Timeout (secs) 300 👘                                                                                                    |                                           |  |  |  |
| Ring Delay (secs)                                                                                                    | Inhibit Off-Switch Forward/Transfer       |  |  |  |
| Call Priority Promotion Time (secs) Disabled                                                                                                    |                                           |  |  |  |
| Default Currency USD                                                                                                    | Restrict Network Interconnect             |  |  |  |
|                                                                                                    | 🗖 Drop External Only Impromptu Conference |  |  |  |
| Automatic Codec Preference G.711 ULAW 64K 💌                                                                                                    | Visually Differentiate External Call      |  |  |  |
|                                                                                                    |                                           |  |  |  |
|                                                                                                    |                                           |  |  |  |
|                                                                                                    |                                           |  |  |  |
|                                                                                                    |                                           |  |  |  |
|                                                                                                    |                                           |  |  |  |
|                                                                                                    |                                           |  |  |  |

#### 4.3. System Twinning Settings

Navigate to the **Twinning** tab, check the box labeled **Send original calling party information for Mobile Twinning.** With this setting, Avaya IP Office will send the original calling party number to the twinned phone in the SIP From header (not the associated desk phone number) for calls that originate from an internal extension. For calls to a twinned enabled phone that originate from the PSTN, Avaya IP Office will continue to send the associated host phone number in the SIP From header (used for the caller display) to the twinned destination. This setting only affects twinning and does not impact the messaging of other redirected calls such as forwarded calls. If this box is checked, it will also override any setting of the **Send Caller ID** parameter on the SIP line (**Section 4.4**).

| 12                                               | 00E00705641F*                                     | <u> </u>                       |
|--------------------------------------------------|---------------------------------------------------|--------------------------------|
| System LAN1 LAN2 DNS                             | Voicemail Telephony Directory Services System Eve | nts SMTP SMDR Twinning VCM CCR |
| 🔽 Send original calling party i                  | formation for Mobile Twinning                     |                                |
| Calling party information for<br>Mobile Twinning |                                                   |                                |
| -                                                |                                                   |                                |
|                                                  |                                                   |                                |
|                                                  |                                                   |                                |

#### 4.4. Administer SIP Line

A SIP line is needed to establish the SIP connection between Avaya IP Office and the Altavox SIP Trunking service. To create a SIP line, begin by navigating to **Line** in the Navigation Pane. Rightclick and select **New**  $\rightarrow$  **SIP Line**. On the **SIP Line** tab in the Details Pane, configure the parameters below to connect to Altavox SIP Trunking service.

- Set the ITSP Domain Name to the domain name provided by Altavox Communications.
- Set **ITSP IP Address** to the IP address of the Altavox Communications SIP proxy.
- Set Send Caller ID to *None*. This parameter determines how the calling party number is sent in the SIP messaging for twinning if the box labeled Send original calling party information for Mobile Twinning is unchecked in Section 4.3. Choices include *None*, *Diversion Header*, *P Asserted Identity*, and *Remote Party ID*. For the compliance test, this parameter was set to *None* and the box in Section 4.3 was checked.
- Check the **Registration Required** box.
- Check the **In Service** box.
- Set the Layer 4 Protocol to UDP.
- Set Use Network Topology Info to the network port configured in Section 4.1.
- Set the **Send Port** to *5060*.
- Default values may be used for all other parameters.

| IP Offices                                                 | <b>2</b>              | SIP Line                | - Line 17*            |               | <b>☆</b> •   <b>X</b>   •   <   > |
|------------------------------------------------------------|-----------------------|-------------------------|-----------------------|---------------|-----------------------------------|
| 🕀 🔏 BOOTP (2)                                              | SIP Line SIP URI VOIF | T38 Fax SIP Credentials |                       |               |                                   |
| 🕀 💯 Operator (3)                                           |                       |                         |                       | -             |                                   |
| E → 00E00705641F                                           | Line Number           | 17 🛨                    | Registration Required | V             |                                   |
| 🖃 🖘 System (1)                                             | ITSP Domain Name      | altavox.net             | In Service            | $\checkmark$  |                                   |
| ⊞~1ि Line (6)<br>चेल्ला Control Unit (5)                   | ITSP IP Address       | 10 - 32 - 1 - 10        | Use Tel URI           |               |                                   |
| 🕀 🛷 Extension (26)                                         | Prefix                |                         | Check OOS             | <b>V</b>      |                                   |
| 🗄 📲 User (27)<br>🗄 🖓 HuntGroup (1)                         | National Prefix       | 0                       | Call Routing Method   | Request URI 💌 |                                   |
|                                                            | Country Code          |                         |                       |               |                                   |
| 🚱 Service (0)<br>⊕ 💑 RAS (1)                               | International Prefix  | 00                      |                       |               |                                   |
| ⊕ Incoming Call Route (7)     ∰ WanPort (0)                | Send Caller ID        | None                    |                       |               |                                   |
| - A Directory (0)                                          | -Network Configura    | Hop                     |                       |               |                                   |
| Time Profile (0)     Time Profile (1)     Time Profile (1) | -Network Coningura    |                         |                       |               |                                   |
|                                                            | Layer 4 Protocol      | UDP 🗾                   | Send Port 5060        | -             |                                   |
| Account Code (0)                                           | Use Network Topolo    | ogy Info LAN 2          | Listen Port 5060      |               |                                   |

Since Avaya IP Office will register with the Altavox SIP Trunking service, SIP credentials must be defined. To create a SIP Credential entry, first select the **SIP Credentials** tab. Click the **Add** button and the **New SIP Credentials** area will appear at the bottom of the pane. For the compliance test, a single SIP Credential was created with the parameters shown below.

- Set User name, Authentication Name, and Password to values provided by Altavox Communications.
- Set the **Expiry** field to the length of time (in seconds) that the registration is requested to be valid. The actual registration expiration time is negotiated during the registration exchange.

| <b>:</b>                                                                         | SIP Line -                                      | Line 17* |                       | 📸 •   🗙   🗸   > |
|----------------------------------------------------------------------------------|-------------------------------------------------|----------|-----------------------|-----------------|
| SIP Line SIP URI VoIP                                                            | T38 Fax SIP Credentials                         |          |                       |                 |
| Index UserName                                                                   | Authentication Name Password                    | Expiry   | Add<br>Remove<br>Edit |                 |
| New SIP Credentials<br>User name<br>Authentication<br>Name<br>Password<br>Expiry | pbx5555.101<br>pbx5555.101<br>password123<br>60 |          | OK<br>Cancel          |                 |

After the SIP credentials are defined, each SIP URI that Avaya IP Office will accept on this line must be created. To create a SIP URI entry, first select the **SIP URI** tab. Click the **Add** button and the **New Channel** area will appear at the bottom of the pane. For the compliance test, a single SIP URI entry was created that matched any number assigned to an Avaya IP Office user. The entry was created with the parameters shown below.

- Set Local URI, Contact and Display Name to *Use Internal Data*. This setting allows calls on this line whose SIP URI matches the number set in the SIP tab of any User as shown in Section 4.6.
- For **Registration**, select *1: pbx5555.101* from the pull-down menu. This matches the SIP credentials previously created on the **SIP Credentials** tab.
- Associate this line with an incoming line group by entering a line group number in the **Incoming Group** field. This line group number will be used in defining incoming call routes for this line. Similarly, associate the line to an outgoing line group using the **Outgoing Group** field. The outgoing line group number is used in defining short codes for routing outbound traffic to this line. For the compliance test, a new incoming and outgoing group *17* was defined that only contains this line (line 17).
- Set **Max Calls per Channel** to the number of simultaneous SIP calls that are allowed using this SIP URI pattern.

| 12                                                                        | SIP Line - Line 17*                                | <b>☆</b> •   <b>×</b>   <   > |
|---------------------------------------------------------------------------|----------------------------------------------------|-------------------------------|
| SIP Line SIP URI VoIP                                                     | T38 Fax SIP Credentials                            |                               |
| Channel Groups                                                            | Via Local URI Contact                              | Add<br>Remove<br>Edit         |
| Via<br>Local URI<br>Contact<br>Display Name                               | 10.1.1.1<br>Use Internal Data<br>Use Internal Data | OK<br>Cancel                  |
| Registration<br>Incoming Group<br>Outgoing Group<br>Max Calls per Channel | 1: pbx5555.101  17  17  10                         | Use Internal Data             |

Solution & Interoperability Test Lab Application Notes ©2010 Avaya Inc. All Rights Reserved. Select the **VoIP** tab, to set the Voice over IP parameters of the SIP line. Set the parameters as shown below.

- Configure the **Compression Mode** with the **Advanced** button to specify the preferred order of the offered codecs. Select the codecs and their order based on the needs of the customer. Click the box next to the codec with the highest preference first, followed by the second preference, etc. For the compliance test, **G.711 ULAW 64K** was selected first followed by **G.711 ALAW 64K**.
- Set the **DTMF Support** field to *RFC2833*. This directs Avaya IP Office to send DTMF tones using RTP events messages as defined in RFC2833.
- Uncheck the **VoIP Silence Suppression** box.
- Check the **Re-invite Supported** box, to allow for codec re-negotiation in cases where the target of the incoming call or transfer does not support the codec originally negotiated on the trunk.
- Default values may be used for all other parameters.

| SI SI                                       | 📥 🔸   🗙   🗸   <   >                                                                                                    |                                                                                                    |
|---------------------------------------------|----------------------------------------------------------------------------------------------------|----------------------------------------------------------------------------------------------------|
| SIP Line SIP URI VOIP T38 Fax SIP Cr        | edentials                                                                                                    |                                                                                                    |
| Compression Mode Advanced                   | ☑       G.711 ULAW 64K         ☑       G.711 ALAW 64K         ☑       G.729(a) 8K CS-ACELP         ☑       G.723.1 6K3 MP-MLQ | <ul> <li>VoIP Silence Suppression</li> <li>Fax Transport Support</li> <li>Re-invite Supported</li> <li>Use Offerer's Preferred Codec</li> </ul> |
| Call Initiation Timeout (s)<br>DTMF Support | 4 📑<br>RFC2833 💌                                                                                                    |                                                                                                    |

#### 4.5. Short Code

Define a short code to route outbound traffic to the SIP line. To create a short code, right-click on **Short Code** in the Navigation Pane and select **New**. On the **Short Code** tab in the Details Pane, configure the parameters as shown below.

- In the **Code** field, enter the dial string which will trigger this short code, followed by a semicolon. In this case, *9N*;. This short code will be invoked when the user dials 9 followed by any number.
- Set **Feature** to *Dial*. This is the action that the short code will perform.
- Set **Telephone Number** to *N''@altavox.net''*. This field is used to construct the Request URI and To header in the outgoing SIP INVITE message. The value *N* represents the number dialed by the user.
- Set the Line Group Id to the outgoing line group number defined on the SIP URI tab on the SIP Line in Section 4.4. This short code will use this line group when placing the outbound call.

Click the **OK** button (not shown).

| IP Offices | <b>1</b>                                                                     | 9N;: Dial*                           | <b>☆</b> •   X   •   <   > |
|------------|------------------------------------------------------------------------------|--------------------------------------|----------------------------|
|            | Short Code<br>Code<br>Feature<br>Telephone Number<br>Line Group Id<br>Locale | 9N;<br>Dial<br>N"@altavox.net"<br>17 |                            |
|            | Force Account Code                                                           |                                      |                            |

#### 4.6. User

Configure the SIP parameters for each User that will be placing and receiving calls via the SIP line defined in **Section 4.4**. To configure these settings, first navigate to **User** in the Navigation Pane. Select the **SIP** tab in the Details Pane. The values entered for the **SIP Name** and **Contact** fields are used as the user part of the SIP URI in the From header for outgoing SIP trunk calls and allow matching of the SIP URI for incoming calls without having to enter this number as an explicit SIP URI for the SIP line (**Section 4.4**). As such, these fields should be set to one of the DID numbers assigned to the enterprise from Altavox Communications. In the example below, the DID number **19575551234** is used. The **SIP Display Name** (**Alias**) parameter can optionally be configured with a descriptive name. Click the **OK** button (not shown).

| IP Offices                                                                                                    | 📝 Extn30000: 30000* 📑                                                                                                    | •   🗙   🗸 |
|----------------------------------------------------------------------------------------------------|----------------------------------------------------------------------------------------------------|-----------|
| ■       & BOOTP (2)         ■       Øperator (3)         ■       ØDE00705641F         ■       System (1)         ■       ¬         ■       System (20)         ■       ~         ■       ~         ■       ~         ■       ~         ■       ~         ■       ~         ■       ~         ■       ~         ■       ~         ■       ~         ■       ~         ■       ~         ■       ↓         ■       ↓         ■       ↓         ■       ↓         ■       ↓         ■       ↓         ■       ↓         ■       ↓         ■       ↓         ■       ↓         ■       ↓         ■       ↓         ●       ↓         ●       ↓         ●       ↓         ●       ↓         ●       ↓         ●       ↓         ↓       ↓         ↓< | User       Voicemail       DND       ShortCodes       Source Numbers       Telephony       Forwarding       Dial In       Voice Recording       Button F         Menu Programming       Mobility       Phone Manager Options       Hunt Group Membership       Announcements       Personal Directory         SIP Name       19575551234 | 1 1       |

#### 4.7. Incoming Call Route

An incoming call route maps an inbound DID number on a specific line to an internal extension. To create an incoming call route, right-click **Incoming Call Routes** in the Navigation Pane and select **New**. On the **Standard** tab of the Details Pane, enter the parameters as shown below.

- Set the **Bearer Capability** to *Any Voice*.
- Set the Line Group Id to the incoming line group of the SIP line defined in Section 4.4.
- Set the **Incoming Number** to the incoming number that this route should match on. Matching is right to left.
- Default values can be used for all other fields.

| IP Offices                                 | 3                        | 0 *           |
|--------------------------------------------|--------------------------|---------------|
|                                            | Standard Voice Recording | Destinations  |
|                                            | Bearer Capability        | Any Voice     |
| 重 ~~                                       | Line Group Id            | 17            |
| 🕀 🖘 Control Unit (5)                       | Incoming Number          | 19575551234   |
|                                            | Incoming Sub Address     |               |
| ⊕ ∰ HuntGroup (1)     ⊕ ¶X Short Code (58) | Incoming CLI             |               |
| Service (0)                                | Locale                   | <b></b>       |
| E → 🏭 RAS (1)                              | Priority                 | 1 - Low       |
|                                            | Tag                      |               |
| Time Profile (0)                           | Hold Music Source        | System Source |
| TP Poute (3)                               |                          |               |

On the **Destinations** tab, select the destination extension from the pull-down menu of the **Destination** field. Click the **OK** button (not shown). In this example, incoming calls to 19575551234 on line 17 are routed to extension 30000.

| IP Offices                                                   | 12                                    | 0*              | <b>☆</b> •   ×   < |
|--------------------------------------------------------------|---------------------------------------|-----------------|--------------------|
| ⊕ <b>8</b> BOOTP (2)                                         | Standard Voice Recording Destinations |                 |                    |
| ⊕                                                            | TimeProfile                           | Destination     | Fallback Extension |
| 🗄 🖘 System (1)                                               | ▶ Default Value                       | 30000 Extn30000 |                    |
| ⊕…17 Line (6)<br>⊕…≪⇒ Control Unit (5)<br>⊕…& Extension (26) |                                       |                 |                    |

#### 4.8. Privacy/Anonymous Calls

For outbound calls with privacy (anonymous) enabled, Avaya IP Office will replace the calling party number in the From and Contact headers of the SIP INVITE message with "restricted" and "anonymous", respectively. By default, Avaya IP Office will add the Privacy:id header along with a P-Preferred-Identity (PPI) header to pass the actual calling party information. There are two ways to enable these functions, individually setting each user and short codes. For compliance testing, the individual user option was used. Refer to **Section 9** for information on setting these functions.

#### 4.9. Save Configuration

Navigate to File  $\rightarrow$  Save Configuration in the menu bar at the top of the screen to save the configuration performed in the preceding sections.

### 5. Altavox SIP Trunking service Configuration

Altavox Communications is responsible for the configuration of Altavox SIP Trunking service. The customer will need to provide the public IP address used to reach the Avaya IP Office at the enterprise site. Altavox Communications will provide the customer the necessary information to configure the SIP connection to Altavox SIP Trunking service including:

- IP address of SIP Trunking SIP proxy
- Network SIP Domain
- Supported codecs
- DID numbers
- All IP addresses and port numbers used for signaling or media that will need access to the enterprise network through any security devices.

## 6. General Test Approach and Test Results

This section describes the general test approach used during compliance testing and the test results.

The general test approach was to configure a simulated enterprise site using Avaya IP Office to connect to Altavox SIP Trunking service. This configuration (shown in **Figure 1**) was used to exercise the features and functionality listed in **Section 1.1**.

Altavox SIP Trunking service passed compliance testing.

- The caller id on the twinned phone will display the caller ID of the internal twinned number on incoming PSTN Calls.
- When Call Forwarding Off Net over the SIP Trunk the Caller ID on the forwarded phone reads the ID of the forwarding phone, not the originating ID.

### 7. Verification Steps

The following steps may be used to verify the configuration:

• Use the Avaya IP Office System Status application to verify the state of the SIP connection. Launch the application. Select the SIP line of interest from the left pane. On the **Status** tab in the right pane, verify that the **Current State** is *Idle* for each channel.

| AVAYA                                                                    | IP Office System Status             |                      |                  |                  |                       |            |                    |                              |         |                      |                    |                     |                           |          |                             |
|--------------------------------------------------------------------------|-------------------------------------|----------------------|------------------|------------------|-----------------------|------------|--------------------|------------------------------|---------|----------------------|--------------------|---------------------|---------------------------|----------|-----------------------------|
| Help Snapshot LogOff Exi                                                 | t About                             |                      |                  |                  |                       |            |                    |                              |         |                      |                    |                     |                           |          |                             |
| <ul> <li>System</li> <li>Å Alarms (2)</li> </ul>                         | Status U                            | tilization Su        | mmary            | Alarms F         | Registration          |            |                    |                              |         |                      |                    |                     |                           |          |                             |
| <ul> <li>Extensions (12)</li> <li>Trunks (6)</li> <li>Line: 5</li> </ul> | Peer Domai                          | n Name:              |                  | altavo           | x.net                 |            | s                  | IP Trunk §                   | Gummary |                      |                    |                     |                           |          |                             |
| Lines: 9 - 12                                                            | Gateway A                           | ddress:              |                  | 10.32            | .1.10                 |            |                    |                              |         |                      |                    |                     |                           |          |                             |
| Line: 17                                                                 | Line Numbe                          | r:                   |                  | 17               |                       |            |                    |                              |         |                      |                    |                     |                           |          |                             |
| Active Calls Resources                                                   | Number of Administered Channels: 10 |                      |                  |                  |                       |            |                    |                              |         |                      |                    |                     |                           |          |                             |
| Voicemail                                                                | Number of                           | Channels in          | Use:             | 0                |                       |            |                    |                              |         |                      |                    |                     |                           |          |                             |
| ■ IP Networking                                                          | Administere                         | d Compres            | sion:            | Auto             |                       |            |                    |                              |         |                      |                    |                     |                           |          |                             |
|                                                                          | Silence Sup                         | pression:            |                  | Off              |                       |            |                    |                              |         |                      |                    |                     |                           |          |                             |
|                                                                          | SIP Trunk C                         | hannel Lice          | nces:            | Unlimit          | ed:                   |            | 0%                 |                              |         |                      |                    |                     |                           |          |                             |
|                                                                          | SIP Trunk C                         | hannel Lice          | nces in Use:     | 0                |                       | $\bigcirc$ | 078                |                              |         |                      |                    |                     |                           |          |                             |
|                                                                          | SIP Device                          | Features:            |                  | REFER            | UPDATE                |            |                    |                              |         |                      |                    |                     |                           |          |                             |
|                                                                          |                                     | URI Call<br>Grou Ref | Current<br>State | Time in<br>State | Remote RTP<br>Address | Codec      | Connectior<br>Type | Caller ID or<br>Dialed Digit |         | Direction<br>of Call | Round Tri<br>Delay | o Receive<br>Jitter | Receive Pa<br>Loss Fracti |          | Transmit Pa<br>Loss Fractio |
|                                                                          | 1                                   |                      | Idle             | 00:00:56         |                       |            |                    |                              |         |                      |                    |                     |                           |          |                             |
|                                                                          | 2                                   |                      | Idle             | 00:00:56         |                       |            |                    |                              |         |                      |                    |                     |                           |          |                             |
|                                                                          | 3                                   |                      | Idle             | 00:00:56         |                       |            |                    |                              |         |                      |                    |                     |                           |          |                             |
|                                                                          | 4                                   |                      | Idle<br>Idle     | 00:00:56         |                       |            |                    |                              |         |                      |                    |                     |                           |          |                             |
|                                                                          | 6                                   |                      | Idle             | 00:00:56         |                       |            |                    |                              |         |                      |                    |                     |                           |          |                             |
|                                                                          | 7                                   |                      | Idle             | 00:00:56         |                       |            |                    |                              |         |                      |                    |                     |                           |          |                             |
|                                                                          | 8                                   |                      | Idle             | 00:00:56         |                       |            |                    |                              |         |                      |                    |                     |                           |          |                             |
|                                                                          | 9                                   |                      | Idle             | 00:00:56         |                       |            |                    |                              |         |                      |                    |                     |                           |          |                             |
|                                                                          | 10                                  |                      | Idle             | 00:00:56         |                       |            |                    |                              |         |                      |                    |                     |                           |          |                             |
|                                                                          |                                     |                      |                  |                  |                       |            |                    |                              |         |                      |                    |                     |                           |          |                             |
|                                                                          |                                     |                      |                  |                  |                       |            |                    |                              |         |                      |                    |                     |                           |          |                             |
|                                                                          |                                     |                      |                  |                  |                       |            |                    |                              |         |                      |                    |                     |                           |          |                             |
|                                                                          | Trace                               | Tr <u>a</u> ce All   | Pau              | se Pir           | ngall (               | Details    | Print.             | <u>S</u> a                   | ave As  |                      |                    |                     |                           |          |                             |
|                                                                          |                                     |                      |                  |                  |                       |            |                    |                              |         |                      |                    |                     | 1:                        | 17:39 PM | Online                      |

• Select the **Alarms** tab and verify that no alarms are active on the SIP line.

| Status Utilization Summary          | Alarms Registration |                   |  |  |  |  |  |  |  |
|-------------------------------------|---------------------|-------------------|--|--|--|--|--|--|--|
| Alarms for Line: 17 SIP altavox.net |                     |                   |  |  |  |  |  |  |  |
| Last Date Of Error                  | Occurrences         | Error Description |  |  |  |  |  |  |  |
|                                     |                     |                   |  |  |  |  |  |  |  |
|                                     |                     |                   |  |  |  |  |  |  |  |

- Verify that a phone connected to Avaya IP Office can successfully place a call to the PSTN with two-way audio.
- Verify that a phone connected to PSTN can successfully place a call to the Avaya IP Office with two-way audio.

## 8. Conclusion

Altavox SIP Trunking service passed compliance testing. These Application Notes describe the procedures required to configure the connectivity between Avaya IP Office and Altavox SIP Trunking service as shown in **Figure 1**.

### 9. Additional References

- [1] IP Office 6.0 Documentation CD, February 2010.
- [2] IP Office Installation, Document number15-601042, May 2010.
- [3] IP Office Manager, Document number15-601011, May 2010.
- [4] System Status Application, Document number15-601758, February 2010.

Product documentation for Avaya products may be found at <u>http://support.avaya.com</u>. Product documentation for Altavox SIP Trunking service is available from Altavox Communications.

#### ©2010 Avaya Inc. All Rights Reserved.

Avaya and the Avaya Logo are trademarks of Avaya Inc. All trademarks identified by <sup>®</sup> and <sup>TM</sup> are registered trademarks or trademarks, respectively, of Avaya Inc. All other trademarks are the property of their respective owners. The information provided in these Application Notes is subject to change without notice. The configurations, technical data, and recommendations provided in these Application Notes are believed to be accurate and dependable, but are presented without express or implied warranty. Users are responsible for their application of any products specified in these Application Notes.

Please e-mail any questions or comments pertaining to these Application Notes along with the full title name and filename, located in the lower right corner, directly to the Avaya DevConnect Program at devconnect@avaya.com.